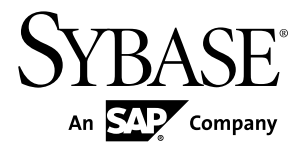

# 安装和配置指南 **ExpressConnect for Oracle 15.7.1**

**Microsoft Windows、UNIX 和 Linux** 

文档 ID: DC01894-01-1571-01

最后修订日期: 2012 年 5 月

版权所有 © 2012 Sybase, Inc. 保留所有权利。

除非新版本或技术声明中另有说明,否则本出版物适用于 Sybase 软件及所有后续版本。本文档中的信息如有更 改,恕不另行通知。本出版物中描述的软件按许可证协议提供,其使用或复制必须符合协议条款。

仅在定期安排的软件发布日期提供升级。未经 Sybase, Inc. 事先书面许可,本书的任何部分不得以任何形式、任 何手段(电子的、机械的、手动、光学的或其它手段)进行复制、传播或翻译。

可在 <http://www.sybase.com/detail?id=1011207> 上的 Sybase 商标页中查看 Sybase 商标。Sybase 和列出的标记均是 Sybase, Inc. 的商标。® 表示已在美国注册。

SAP 和此处提及的其它 SAP 产品与服务及其各自的徽标是 SAP AG 在德国和世界各地其它几个国家/地区的商标 或注册商标。

Java 和所有基于 Java 的标记都是 Oracle 和/或其在美国和其它国家/地区的附属机构的商标或注册商标。

Unicode 和 Unicode 徽标是 Unicode, Inc. 的注册商标。

本书中提到的所有其它公司和产品名均可能是与之相关的相应公司的商标。

Use, duplication, or disclosure by the government is subject to the restrictions set forth in subparagraph (c)(1)(ii) of DFARS 52.227-7013 for the DOD and as set forth in FAR 52.227-19(a)-(d) for civilian agencies.

Sybase, Inc., One Sybase Drive, Dublin, CA 94568.

# 目录

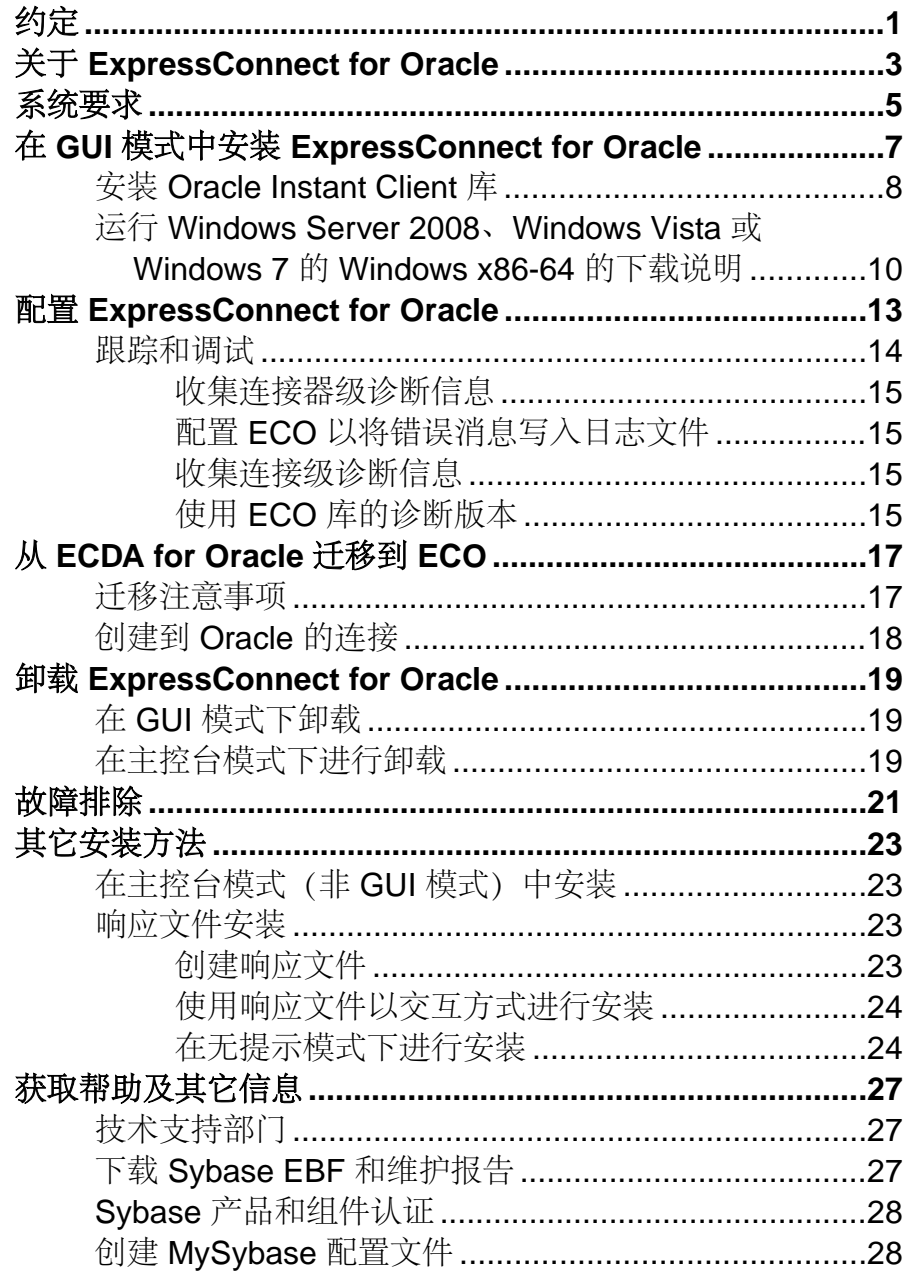

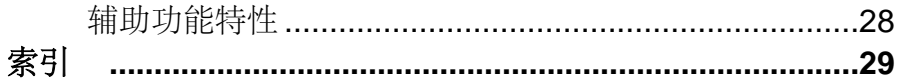

# <span id="page-4-0"></span>约定

Sybase® 文档中使用以下样式和语法约定。

样式约定

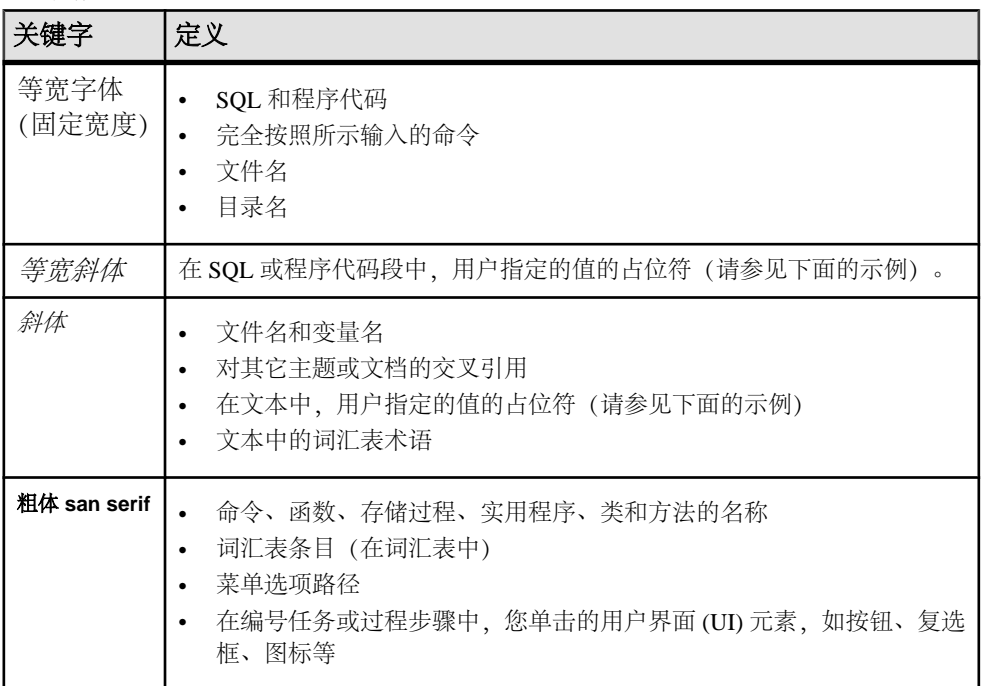

如有必要,接下来会在文本中对占位符(特定于系统或设置的值)进行说明。例如: 运行:

*installation directory*\start.bat

其中 installation directory 是应用程序的安装位置。

语法约定

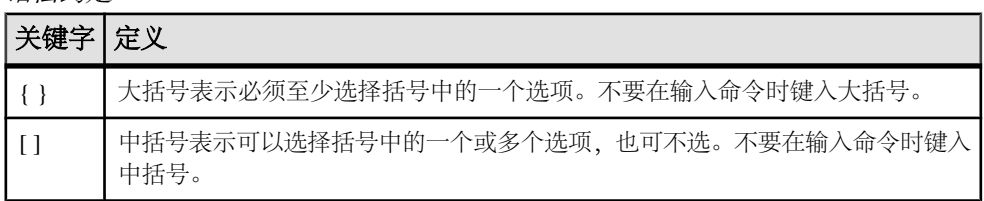

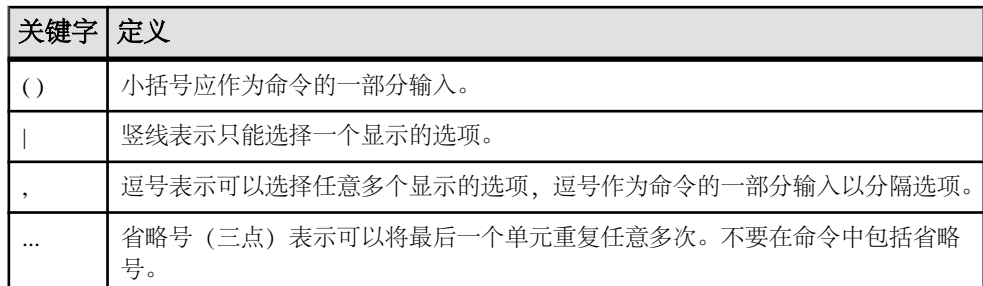

区分大小写

- 所有命令语法和命令示例都以小写形式显示。但是,复制命令名称不区分大小写。 例如,**RA\_CONFIG**、**Ra\_Config** 和 **ra\_config** 是等效的。
- 配置参数的名称区分大小写。例如,**Scan\_Sleep\_Max** 与 **scan\_sleep\_max** 不同, 前者将被解释为无效参数名称。
- 复制命令中的数据库对象名称不区分大小写。但是,若要在复制命令中使用混合 大小写的对象名(以与主数据库中混合大小写的对象名相匹配),请用引号字符 分隔该对象名。例如: **pdb\_get\_tables** "TableName"
- 根据有效的排序顺序,标识符和字符数据可能要区分大小写。
	- 如果使用区分大小写的排序顺序 (如"binary") , 则必须用正确的大写和小 写字母组合形式输入标识符和字符数据。
	- 如果使用不区分大小写的排序顺序(如"nocase"),则可以用任意大写或小 写字母组合形式输入标识符或字符数据。

#### 术语

Replication Agent<sup>™</sup> 是用于描述 Replication Agent for Adaptive Server<sup>®</sup> Enterprise、 Replication Agent for Oracle、Replication Agent for IBM DB2 UDB 和 Replication Agent for Microsoft SQL Server 的通用术语。特定名称包括:

- RepAgent 用于 Adaptive Server Enterprise 的 Replication Agent 线程
- Replication Agent for Oracle
- Replication Agent for Microsoft SQL Server
- Replication Agent for UDB 用于 Linux、Unix 和 Windows 上的 IBM DB2

# <span id="page-6-0"></span>关于 **ExpressConnect for Oracle**

ExpressConnect for Oracle (ECO) 是一个由 Replication Server® 装载以用于 Oracle 复制 的嵌入式库。

ECO 在 Replication Server 和复制 Oracle 数据服务器之间提供直接通信, 使 Oracle 数 据易于在异构复制环境中被访问到。另外,有了它,就不再需要安装和设置单独的网 关服务器,因此可改进性能和降低管理复制系统的复杂程度。

#### ExpressConnect for Oracle:

- 最大限度地减少产品之间的网络开销
- 减少 SQL 解析和数据类型转换
- 更好地利用"绑定变量"SQL 语句,以使其中的 Oracle 数据服务器处理更为高效
- 对 Oracle 数据服务器使用数组处理

### 图 **1**: **ExpressConnect for Oracle** 体系结构

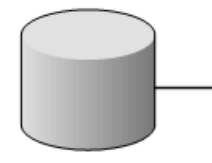

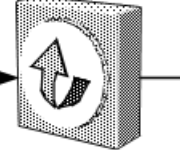

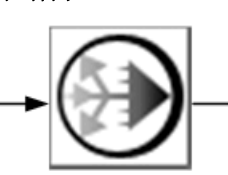

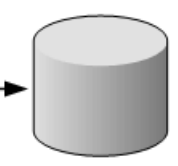

Primary database

**Replication Agent** 

Replication Server with ExpressConnect for Oracle

Replicate database

许可

如果您有许可的 Replication Server 并已购买了 Replication Server Option for Oracle, 就 可以使用 ECO。

## 关于 ExpressConnect for Oracle

# <span id="page-8-0"></span>系统要求

在安装 ExpressConnect for Oracle (ECO) 之前, 确保您的系统符合软件和硬件要求。

#### 操作系统要求

ExpressConnect for Oracle 支持的平台和操作系统有:

- Windows  $x8632 \times$
- Windows  $x86-64$  64 $\overrightarrow{0}$ .
- Linux  $x86-64.64 \times \ldots$
- Linux pSeries 64 位
- Solaris SPARC 64 位
- Solaris x86 64 $\hat{\alpha}$ .
- HP-UX Itanium 64 位
- IBM AIX pSeries 64 位

#### 磁盘空间和内存要求

安装 ExpressConnect for Oracle 的最低磁盘空间和内存要求是:

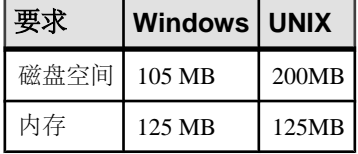

#### 其它软件要求

- Replication Server 15.7.1
- Oracle  $10g \nexists \vec{x} 11g$

系统要求

# <span id="page-10-0"></span>在 **GUI** 模式中安装 **ExpressConnect for Oracle**

使用安装程序安装 ExpressConnect for Oracle (ECO)。

### 前提条件

安装之前,应确保:

- 所有打开的应用程序或实用程序都已关闭。
- Replication Server 已安装在您的计算机上。只能将 ECO 安装到现有 Replication Server 安装中。
- 目标计算机符合安装 ECO 的硬件要求和操作系统要求。
- 您将从 Oracle 管理员那里获取 tnsnames.ora 文件,其中包括 Replication Server 将要使用 ECO 连接到的任何复制 Oracle 数据服务器的连接信息。

## 过程

- **1.** 启动安装程序。
	- $\bar{A}$  Windows  $\vdash$ 安装程序应当自动启动。否则,请选择"开始" **>** "运行",然后浏览到 **setup.exe**。
	- 在 UNIX 上,在命令提示符处输入: /cdrom/setup

将显示"欢迎"(Welcome)窗口。单击"下一步"。

- **2.** 选择安装所在的地理位置,以显示与您所在的地区对应的协议。阅读"最终用户 许可和版权协议"。选择"我同意适用于指定的安装地点的 **Sybase** 许可证的条 款",然后单击""下一步"。"
- **3.** 选择要在其中安装 ECO 的目录。
	- 接受缺省安装目录,或者
	- 单击"选择"选择其它目录。

如果目录不存在,安装程序会提示您创建它。单击**"是"**。

如果目标目录存在,您会收到警告消息,提示您正在安装到现有目录。单击"下 一步"。

如果安装程序在指定的目录中检测不到 Replication Server 的现有安装,或者如果 所安装的 Replication Server 版本低于 15.7, 您会看到错误消息。单击"上一步" 返回并选择其它安装目录,然后单击"下一步"。

4. 查看安装摘要窗口中的信息,然后单击""安装"。"

- <span id="page-11-0"></span>**5.** 安装完成后,会显示一条消息,指示 ExpressConnect for Oracle 已成功安装。单 击""完成"。"
- **6.** 安装单独下载的 Oracle Instant Client 库。请参见 Installing Oracle Instant Client Libraries (安装 Oracle Instant Client 库) (第 8 页)。
- **7.** 重新启动 Replication Server。

### 另请参见

• [其它安装方法](#page-26-0) (第 23 页)

# 安装 **Oracle Instant Client** 库

从 15.7.1 版开始, ECO 不再附带 Oracle Instant Client 库。必须从 Oracle 网站下载这 些库并在安装 ECO 后安装它们。

- **1.** 创建临时目录 <tempdir>。
- **2.** 转到 Oracle 网站<http://www.oracle.com>。
- **3.** 选择""下载"**(Downloads)**" **>** ""数据库"**(Databases)**" **>** "**Instant Client**"。
- **4.** 选择适用于您的平台的下载链接:

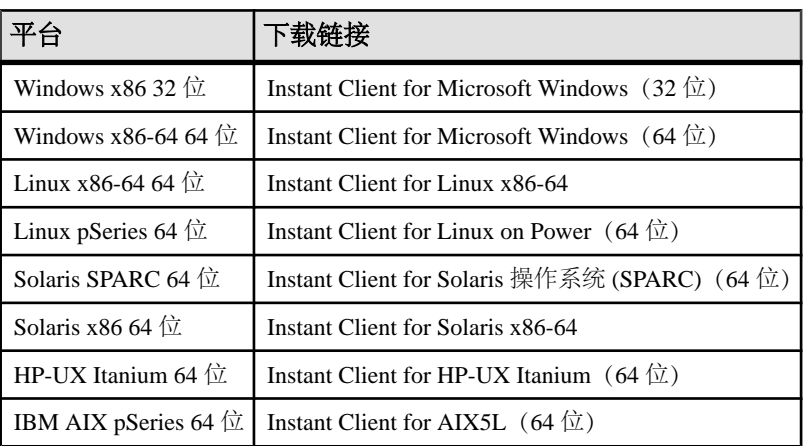

## 表 **1.** 按平台列出的 **Instant Client** 下载链接

- **5.** 阅读并接受 OTN Development and Distribution License Agreement for Instant Client (Instant Client 的 OTN 开发和分发许可协议)。
- **6.** 转到指定版本并将 Instant Client 库下载到临时目录 <tempdir>:

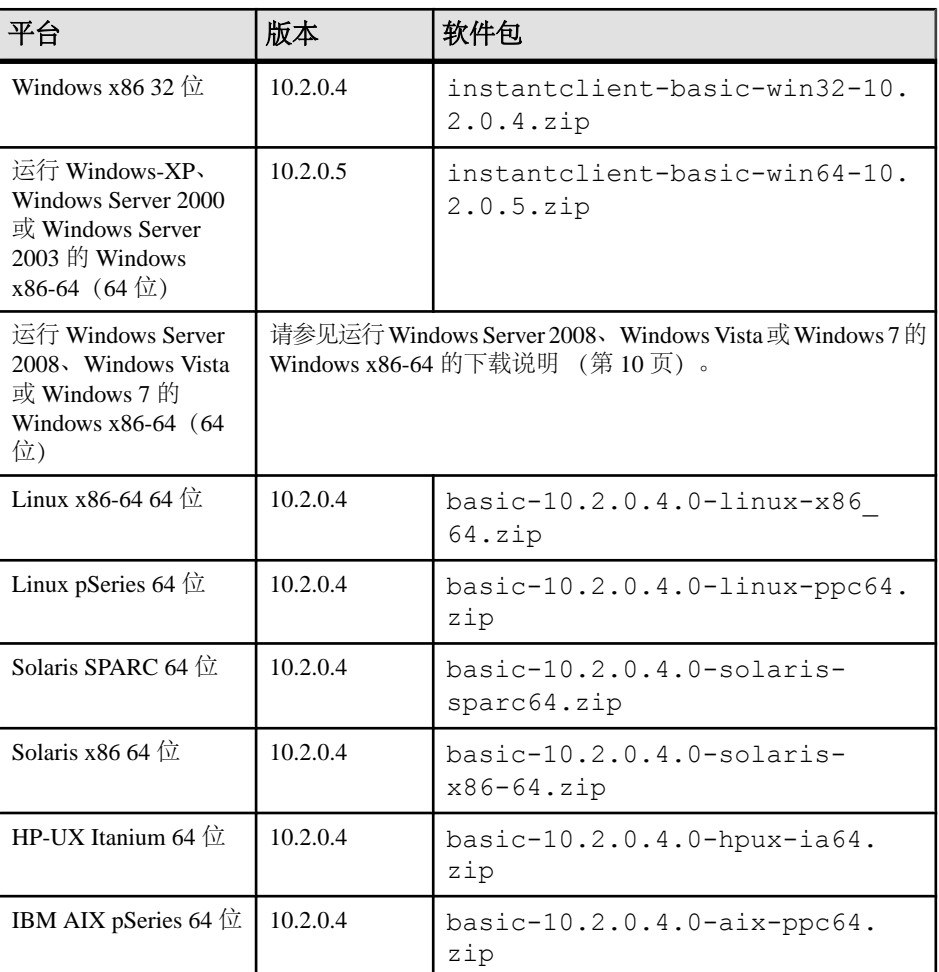

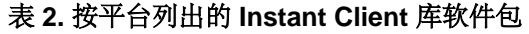

- 7. 使用zip实用程序(对于Windows)或UnZip实用程序(对于UNIX平台)将Oracle Instant Client 软件包解压到临时目录 <tempdir>。 对于 UNIX 平台,可以从以下位置下载 UnZip 实用程序: [https://updates.oracle.com/](https://updates.oracle.com/unzips/unzips.html) [unzips/unzips.html](https://updates.oracle.com/unzips/unzips.html)。
- **8.** 将解压的 Oracle Instant Client 库文件从 <tempdir>\instantclient\_10\_2 目 录复制到<eco\_install\_dir>\REP-15\_5\connector\lib 目录。

# <span id="page-13-0"></span>运行 **Windows Server 2008**、**Windows Vista** 或 **Windows 7** 的 **Windows x86-64** 的下载说明

使用这些指南可下载运行 WindowsServer 2008、Windows Vista 或 Windows 7 的 Oracle Instant Client 库软件包。

对于运行 Windows Server 2008、Windows Vista 或 Windows 7 的 Windows x86-64, Oracle Instant Client 库包括在 Oracle Database 10g Client 中。

- **1.** 创建临时目录 <tempdir>。
- **2.** 转到 Oracle 网站<http://www.oracle.com>。
- **3.** 选择""下载"**(Downloads)**" **>** ""数据库"**(Databases)**" **>** "**Database 11g**"。
- **4.** 阅读并接受 OTN Development and Distribution License Agreement for Instant Client (Instant Client 的 OTN 开发和分发许可协议)。
- **5.** 转到"**Oracle Database 10g Release 2**"部分并单击"**Oracle Database 10g Release 2 (10.2.0.4) for Microsoft Windows Vista x64, Microsoft Windows Server 2008 R2 x64, Windows 7 x64**"。
- **6.** 转到 "**Oracle Database 10g Client Release 2 (10.2.0.4)**" 并将 10204\_vista\_w2k8\_x64\_production\_client.zip 下载到临时目录 <tempdir>。
- **7.** 使用 zip 实用程序将 Oracle Database 10g Client Release 2 软件安装程序解压到临时 目录 <tempdir>。
- **8.** 启动 Oracle 安装程序。
	- 对于 Windows Server 2008、Windows Vista 和 Windows 7, 运行 setup.exe。
	- 对于 Windows Server 2008 R2, 运行 setup.exe -ignoreSyspreregs。
- **9.** 单击"下一步"。
- 10. 选择"Instant Client"并单击"下一步"。
- 11. 选择另外的临时位置来安装软件并单击"下一步"。
- **12.** 所有检查都通过后,单击"下一步"。

## 在意: 对于 Windows Server 2008 R2, 忽略以下检查的错误:

- 检查操作系统要求
- 检查 Service Pack 要求
- **13.** 验证安装摘要并单击""安装"**(Install)**"。
- 14. 在安装完成后,单击""退出"(Exit)"。
- **15.** 将以下文件从临时目录 <tempdir> 复制到 <eco\_install\_dir> \REP-15\_5\connector\lib 目录:
- oci.dll
- ociw32.dll
- oraociei10.dll
- orannzsbb10.dll
- ocijdbc10.dll
- classes12.jar
- ojdbc14.jar

# <span id="page-16-0"></span>配置 **ExpressConnect for Oracle**

配置 ExpressConnect for Oracle 以便在 Oracle 和 Replication Server 之间设置连接。

- **1.** 将Oracle服务器的tnsnames.ora文件复制到RS\_installation\_directory \REP-15\_5\connector\oraoci\network\admin 目录中。
- **2.** 确定用于从 Replication Server 连接的 Oracle 用户 ID 和口令。请参见《Replication Server 15.7.1 异构复制指南》中的"Oracle 复制数据库权限"。
- **3.** 重新启动 Replication Server。
- **4.** 使用 **isql** 创建到 Replication Server 的连接(使用在 Oracle tnsnames.ora 文件中 定义的别名,以及用户 ID 和口令组合。例如:

```
create connection to
<tnsnames_alias>.<ora_rdb_name>
using profile rs oracle to oracle;eco
set username <userid>
set password <password>
set batch to 'off'
```
其中:

• **tnsnames\_alias** 是区分大小写的名称,标识 tnsnames.ora 文件中的复制 Oracle 数据库。例如:

```
<tnsnames_alias> =
     (DESCRIPTION =
        (ADDRESS = (PROTOCOL = TCP)(HOST = hostname)(PORT = 1521))
        (CONNECT_DATA =
             (SER\overline{V}ER = DEDICATED) (SERVICE_NAME = orcl)
        )
\overline{\phantom{a}}
```
• **ora\_rdb\_name** 可以是任意最能描述复制 Oracle 数据库的名称,例如,orcl11g。 如果您不是对 ECO 使用一个 Replication Server 连接配置文件,请在 **create connection** 命令中将 **dsi\_proc\_as\_rpc** 设置为 on。例如:

```
create connection to <tnsnames_alias>.<ora_rdb_name>
set error class <error class>
set function string class <function class>
set username <userid>
set password <password>
set batch to 'off'
set dsi proc as rpc to 'on'
```
如果您是使用一个 ECO 连接配置文件,则 **dsi\_proc\_as\_rpc** 在缺省情况下启用。 有关 **create connection** 命令的详细信息,请参见《Replication Server 参考手册》。

## <span id="page-17-0"></span>跟踪和调试

在 Replication Server 中启用跟踪选项可收集连接器级和连接级诊断信息。

与 ExpressConnect for Oracle 执行有关的诊断信息既可用于连接器级的操作又可用于 连接级的操作,可用于多种诊断条件。并非所有条件都既可用于连接器级跟踪又可用 于连接级跟踪。有些条件还要求使用 ExpressConnect for Oracle 可执行文件的诊断版 本。

| 条件                       | 说明                                                                   | 可用性        | 需要调<br>试<br><b>ECO</b><br>可执行<br>文件 |
|--------------------------|----------------------------------------------------------------------|------------|-------------------------------------|
| cm ct connect            | 通过复制数据服务器连接层启用所有连接级诊断条件<br>和所有可能调试方法。对于 ECO, 复制数据服务器连<br>接层是 OCI 接口。 | 仅连接        | 是                                   |
| general_1                | 使用输入和输出参数以及返回代码记录函数入口和退<br>出点。如果对连接器启用此条件, 则也会对该连接器<br>的所有连接启用它。     | 连接器<br>和连接 | 是                                   |
| general <sub>2</sub>     | 记录消息以指示通过内部函数的执行路径。如果对连<br>接器启用此条件, 则也会对该连接器的所有连接启用<br>它。            | 连接器<br>和连接 | 是                                   |
| consistency_1            | 记录内部函数输入参数的分析和验证。如果对连接器<br>启用此条件, 则也会对该连接器的所有连接启用它。                  | 连接器<br>和连接 | 是                                   |
| consistency 2            | 记录数据结构在执行路径中的键点处的分析和验证。<br>如果对连接器启用此条件, 则也会对该连接器的所有<br>连接启用它。        | 连接器<br>和连接 | 是                                   |
| dsi_buf_dump             | 记录发送到数据服务器的语言命令缓冲区。                                                  | 仅连接        | 否                                   |
| dsi trace write-<br>text | 记录执行路径中的键点以及与将大对象 (LOB) 数据发<br>送到复制数据服务器相关的数据。                       | 仅连接        | 是                                   |
| rsfeature_dsql           | 记录动态 SQL 管理的执行路径中的键点。                                                | 仅连接        | 是                                   |
| rsfeature bulk1          | 记录批量(数组)插入功能在操作级别的执行中的键<br>点。此条件生成比 rsfeature_bulk2 少的输出。            | 仅连接        | 是                                   |

表 **3.** 跟踪点

<span id="page-18-0"></span>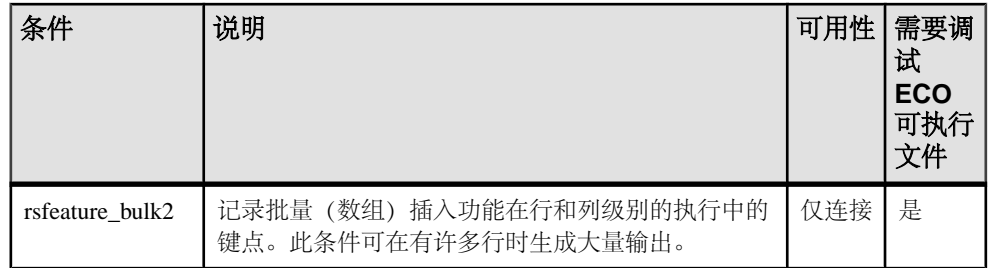

## 收集连接器级诊断信息

在 Replication Server 中启用跟踪选项可帮助在连接器级诊断问题。 进行以下设置:

alter connector "ora"."oci"

```
set trace to "econn, condition, [on|off]"
```
所有连接器级和连接级诊断消息都写入 Replication Server 错误日志。

## 配置 **ECO** 以将错误消息写入日志文件

将 ExpressConnect for Oracle (ECO) 配置为也将错误消息记录到名为 ecoraoci.log 的连接器特有日志文件。 进行以下设置:

alter connector "ora"."oci" set trace logpath to <log-file-path>

其中 <log-file-path> 是将要在其中创建 ecoraoci.log 的完整路径名。

## 收集连接级诊断信息

在 Replication Server 中启用跟踪选项可帮助在连接级诊断问题。 进行以下设置: alter connection <tns\_alias\_name>.<ora\_sid\_name> set trace to "econn, condition,  $[on|off]^"$ 

## 使用 **ECO** 库的诊断版本

使用 ECO 库的诊断版本实现增强跟踪。

仅在 Replication Server 装载了 ECO 库的诊断版本时, Express Connect for Oracle (ECO) 才对某些诊断条件做出响应。要强制 Replication Server 装载 ECO 库的诊断版本, 请 根据操作系统配置库装载路径(例如, Windows 上为 %PATH%, Solaris 和其它 UNIX 系统上为 \$LD\_LIBRARY\_PATH), 以便在 RS\_installation\_directory/ REP-15\_5/connector/lib 目录之前和除它之外检测

RS installation directory/REP-15 5/connector/devlib 目录。

装载库路径是在安装程序生成的环境设置脚本(在 UNIX 上)或批处理文件(在 Windows 上)中配置的。如果您使用这些脚本运行 Replication Server,请相应地编辑

它们以定位 ECO 库的诊断版本。有关诊断 Replication Server 的问题以及使用 Replication Server 的调试版本的信息,请参见《Replication Server 故障排除指南》。

对于增强诊断行为:

- 更改 Replication Server 库装载路径以使用 ECO 库的诊断版本(如上所述)。
- 在连接器级启用 **general\_1**、**general\_2**、**consistency\_1** 和 **consistency\_2** 条件。
- 在连接级启用 **dsi\_buf\_dump**、**dsi\_trace\_writetext**、**rsfeature\_dsql**、**rsfeature\_bulk1** 和 **rsfeature\_bulk2** 条件。

# <span id="page-20-0"></span>从 **ECDA for Oracle** 迁移到 **ECO**

从任何用于 EnterpriseConnect Data Access (ECDA) for Oracle 的 Replication Server 版本 迁移到用于 ExpressConnect for Oracle (ECO) 的 Replication Server。

ECO 和 ECDA for Oracle 的核心功能是相同的。但是,ECO 功能经过了预配置和调 优,可使 Replication Server 最好地适合复制 Oracle 数据库。唯一一个使用 ECDA for Oracle 而不使用 ECO 的原因是 ECO 限制让迁移望而却步。任何新的 Oracle 复制方 案都应使用 ECO。

## 迁移注意事项

在决定从 ECDA for Oracle 迁移到 ECO 之前,了解 ExpressConnect for Oracle (ECO) 的优点和限制。

ECO 与 ECDA for Oracle 相比的优点是:

- ECO 在 Replication Server 的进程空间内运行。与 ECDA for Oracle (它独立于 Replication Server 而运行,可以位于单独的计算机上)不同, ECO 没有单独的服 务器进程需要启动、监控或管理。
- 由于 Replication Server 和 ECO 在同一进程内运行,因此,它们之间无需 SSL, 而 且无需配置以前在 ECDA for Oracle 全局配置参数中涵盖的设置。
- 服务器连接是从为 Replication Server 连接 **create connection** 和 **alter connection** 命 令提供的 tns\_alias\_name 和 oracle\_sid\_name 派生的。请参见 [Configuring](#page-16-0) ExpressConnect for Oracle(配置 [ExpressConnect for Oracle](#page-16-0)) (第 13 页)。无需 单独配置 ECDA for Oracle **connect\_string** 设置的等同设置。
- 而且无需配置 ECDA for Oracle 服务器特定设置的等同设置,如 **text\_chunksize**、 **autocommit** 和 **array\_size**。这些设置由 Replication Server 自动确定(在某些情况 下, 根据 Replication Agent 输入), 与 ECO 通信。

ECO 的限制是:

• 源自 ECO 自身的错误消息当前仅在 iso 1 字符集的 us\_english 语言中可用。但是, 源自 Oracle 的错误消息是用与 Replication Server 的语言和字符集匹配的语言和字 符集发送的。

## 另请参见

• 配置 [ExpressConnect for Oracle](#page-16-0) (第13页)

# <span id="page-21-0"></span>创建到 **Oracle** 的连接

使用 ExpressConnect for Oracle (ECO) 创建到 Oracle 的 Replication Server 连接。

ECO 仅需要 tnsnames.ora 文件即可建立位置透明度,这与 ECDA for Oracle 不同, ECDA for Oracle 还需要 interfaces 文件才能在 Oracle 和 Replication Server 之间设置连 接。

- **1.** 将 ECDA for Oracle 使用的 tnsnames.ora 文件复制到 RS\_installation\_directory\REP-15\_5\connector\oraoci \network\admin 目录中。
- **2.** 将以前赋予 ECDA for Oracle 的 **connect\_string** 配置参数的值用作 ReplicationServer **create connection** 命令中的 **data\_server**。有关 **create connection** 的详细信息,请 参见《Replication Server 参考手册》。

注意: **connect\_string** 配置参数与从 ECDA for Oracle 安装中获取的 tnsnames.ora 文件中的 **<tnsnames\_alias>** 相同。请参见 [Configuring](#page-16-0) ExpressConnect for Oracle(配置 [ExpressConnect for Oracle](#page-16-0)) (第 13 页)。

# <span id="page-22-0"></span>卸载 **ExpressConnect for Oracle**

使用 GUI 或主控台模式卸载 ExpressConnect for Oracle。

## 在 **GUI** 模式下卸载

在 GUI 模式中卸载 ExpressConnect for Oracle (ECO)。

#### 前提条件

卸载 ECO 之前:

- 使用具有管理员特权的帐户登录到您的计算机。
- 关闭所有 Sybase 应用程序和进程。
- 将要保留的任何日志、数据库或用户创建的文件从安装目录移动到其它位置。

#### 过程

- **1.** 调用卸载程序。
	- $\#$  Windows  $\vdash$ :
		- 从"开始"菜单中,选择"设置" **>** "控制面板" **>** "添加**/**删除程序"。 选择"Sybase ExpressConnect for Oracle",然后单击"更改/删除",或 者
		- 在命令行上输入: RS installation directory\sybuninstall\ExpressConnectOracle \uninstall.exe
	- 在 UNIX 上,在命令行上输入: RS installation directory/sybuninstall/ExpressConnectOracle/  $\overline{\text{unin}}$ stall

将显示"欢迎"(Welcome)窗口。单击"下一步"启动卸载过程。

2. 状态栏将显示卸载进度。卸载完成后,单击"完成"退出卸载程序。

## 在主控台模式下进行卸载

在主控台模式中卸载 ExpressConnect for Oracle (ECO)。

#### 前提条件

卸载 ECO 之前:

#### 卸载 ExpressConnect for Oracle

- 使用具有管理员特权的帐户登录到您的计算机。
- 关闭所有 Sybase 应用程序和进程。
- 将要保留的任何日志、数据库或用户创建的文件从安装目录移动到其它位置。

### 过程

启动卸载程序。

- 在 Windows 上,在命令行上输入: RS installation directory\sybuninstall\ExpressConnectOracle \uninstall.exe -i console
- 在 UNIX 上,在命令行上输入: RS installation directory/sybuninstall/ExpressConnectOracle/  $un<sub>install -i</sub> <sub>console</sub>$

# <span id="page-24-0"></span>故障排除

通过了解安装程序退出代码来确定如何排除安装错误。

如果 ExpressConnect for Oracle 成功安装,安装过程会返回退出代码零 (0)。如果发生 安装错误,则会返回下表中所列的退出代码之一。

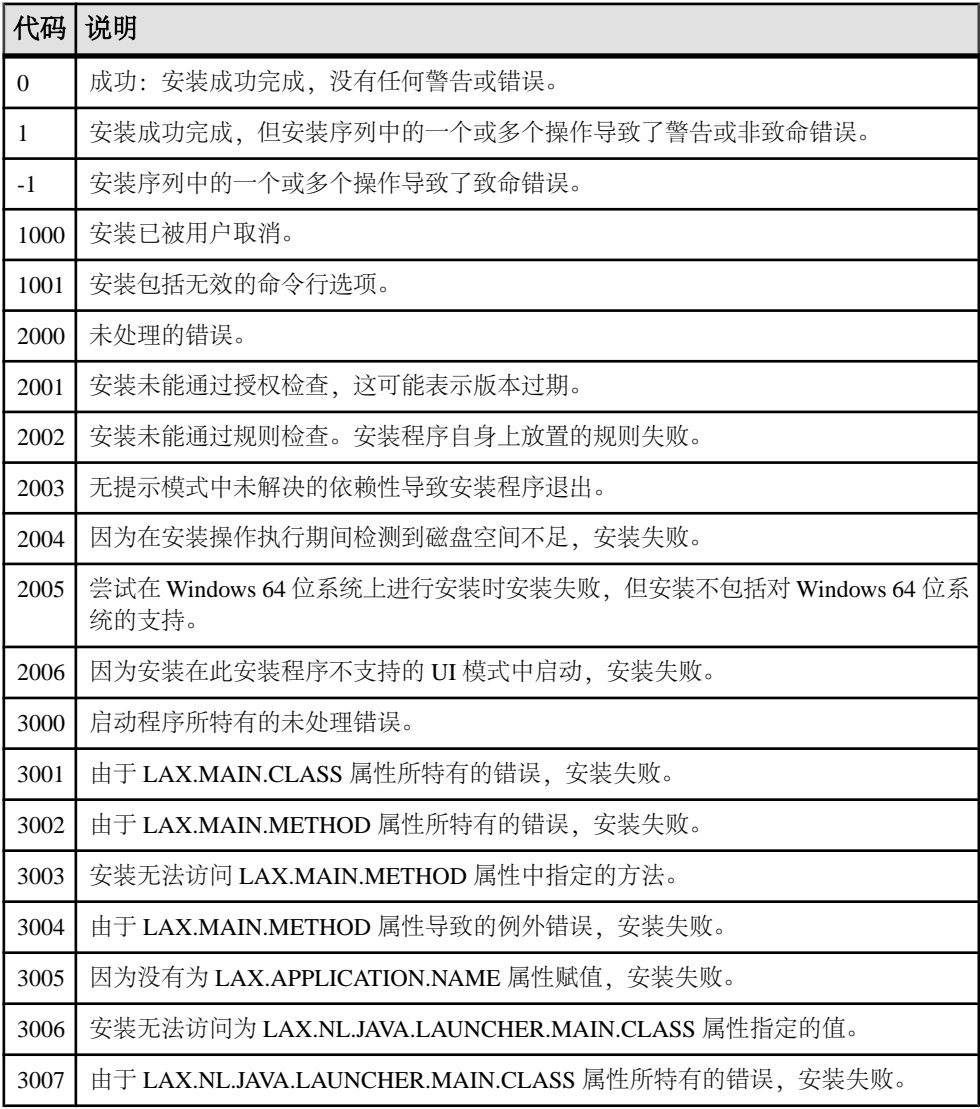

#### 表 **4.** 安装程序退出代码的说明

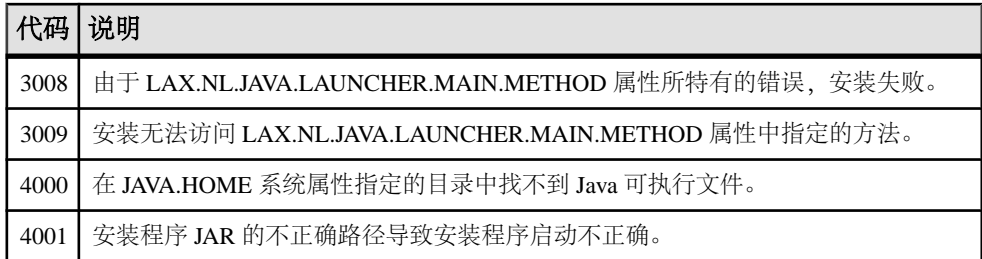

# <span id="page-26-0"></span>其它安装方法

使用非 GUI 模式安装 ExpressConnect for Oracle。

## 在主控台模式(非 **GUI** 模式)中安装

使用主控台模式安装 ExpressConnect for Oracle (ECO)。

如果要在没有 GUI 的情况下运行安装程序,请在主控台模式或非 GUI 模式下启动安 装程序。如果安装程序自动启动,请单击"取消"以取消 GUI 安装, 然后从终端或 主控台中启动安装程序。

- **1.** 在命令提示符处,输入:
	- $\#$  Windows  $\vdash$ : *location of the installer*:\setupConsole.exe -i console
	- 在 UNIX 平台上:

./setup -i console

**2.** 安装流程与 GUI 安装基本相同,所不同的是,输出输出将写入到终端窗口中并且 使用键盘来输入响应。按照剩余提示安装 ExpressConnect for Oracle。

#### 另请参见

• 在 GUI 模式中安装 [ExpressConnect for Oracle](#page-10-0) (第7页)

## 响应文件安装

若要执行无提示安装(或称为"无人值守安装"),请运行安装程序,并提供包含首 选安装配置的响应文件。

#### 创建响应文件

创建用于安装 ExpressConnect for Oracle 的响应文件。

若要在 GUI 模式或主控台模式下安装时创建响应文件,请指定 **-r** 命令行参数。**-r** 参 数记录您对安装向导提示的响应,并在安装向导退出时创建响应文件。响应文件是一 个文本文件,在任何后续安装中使用响应文件之前,可以对其进行编辑以更改任何响 应。

在安装期间生成响应文件。

• 在 Windows 上,在命令行上输入:

<span id="page-27-0"></span>其它安装方法

*location of the installer*:\**setupConsole.exe** -r *responseFileName*

- 在 UNIX 上,在命令行上输入:
	- ./**setup -r** *responseFileName*
- 其中 responseFileName 是为响应文件选择的文件名。

注意: 指定响应文件名时,请包括其完整路径。

#### 另请参见

- 使用响应文件以交互方式进行安装 (第 24 页)
- 在无提示模式下进行安装 (第 24 页)

### 使用响应文件以交互方式进行安装

使用响应文件执行 ExpressConnect for Oracle 的交互式安装。

使用响应文件的交互式安装能让您接受响应文件提供的缺省值或输入另外的值。在安 装多个具有相似但不同设置的 ExpressConnect for Oracle 实例时,这是非常有用的。 使用响应文件运行 GUI 安装。

• 在 Windows 上, 输入:

*location of the installer*:\**setupConsole.exe** -f *responseFileName*

• 在  $UNIX$ 上, 输入: ./**setup -f** *responseFileName*

其中 responseFileName 是为响应文件选择的文件名。

注意: 指定响应文件名时,请包括其完整路径。

#### 另请参见

• [创建响应文件](#page-26-0) (第 23 页)

### 在无提示模式下进行安装

使用响应文件执行 ExpressConnect for Oracle 的无提示安装。

无提示安装(或称为"无人值守安装")不要求用户干预,而且所有安装配置信息都 来自响应文件。在进行多个相同安装或希望自动完成安装过程时,这是非常有用的。 在无提示模式中进行安装

• 在 Windows 上,在命令行上输入:

*location of the installer*:\**setupConsole.exe** -**f** *responseFileName* **-i** silent -DAGREE TO SYBASE LICENSE=true

警告! 在无提示安装模式下运行时, Sybase 建议您使用 setupConsole.exe。 常规 setup.exe 在后台运行安装程序,会让人以为安装已随即终止。这将导致

您尝试额外的安装。同一时间进行多个安装可能损坏 Windows Registry 并导致操 作系统重新启动失败。

• 在 UNIX 上,在命令行上输入:

./**setup -f** *responseFileName* **-i** silent **-D**AGREE\_TO\_SYBASE\_LICENSE=true

其中:

- responseFileName 是包含您选择的安装选项的文件的绝对路径。
- **-D** 选项 指定您同意 Sybase 许可协议文本。

除了缺少 GUI 屏幕外,安装程序的所有操作都是相同的,而且在无提示模式下进行 安装的结果与在 GUI 模式下进行安装(使用相同的响应)的结果完全相同。

注意: 在无提示模式下安装时,您必须同意 Sybase 许可协议。可以将选项 **-** DAGREE TO SYBASE LICENSE=true 包括在命令行参数中, 也可以编辑响应文件以 包括属性 AGREE TO SYBASE LICENSE=true。

#### 另请参见

• [创建响应文件](#page-26-0) (第 23 页)

其它安装方法

# <span id="page-30-0"></span>获取帮助及其它信息

使用 Sybase 入门 CD、产品文档站点和联机帮助来了解关于此产品版本的更多信息。

- Getting Started CD (或下载) 包含 PDF 格式的发行公告和安装指南, 也可能包 含其它文档或更新信息。
- 位于<http://sybooks.sybase.com/>上的产品文档 是 Sybase 文档的在线版本, 您可 以使用标准 Web 浏览器进行访问。您可以在线浏览文档,也可以采用 PDF 格式进 行下载。除产品手册外,该网站还包含指向 EBF/维护、 技术文档、案例管理、已 解决的案例、社区论坛/新闻组和其它资源的链接。
- 产品中的联机帮助(如果有)。

要阅读或打印 PDF 文档,您需要 [Adobe](http://www.adobe.com/) Acrobat Reader,可以从 Adobe Web 站点免费 下载。

注意: 产品文档网站可能会提供更新的发行公告,其中包含在产品发布后增加的重 要产品或文档信息。

# 技术支持部门

获得 Sybase 产品支持。

如果贵组织为此产品购买了支持合同,则您的一个或多个同事将被指定为授权支持联 系人。如果您有任何问题, 或者在安装过程中需要帮助, 请指定专人联系您所在地区的 Sybase 技术支持部门或 Sybase 子公司。

# 下载 **Sybase EBF** 和维护报告

可以从 Sybase 网站获得 EBF 和维护报告。

- **1.** 将 Web 浏览器定位到<http://www.sybase.com/support>。
- 2. 从菜单栏或滑出菜单中的"支持"下,选择"EBF/维护"。
- **3.** 如果出现提示,请输入您的 MySybase 用户名和密码。
- 4. (可选) 从"显示"下拉列表中选择过滤器,然后选择时间范围并单击"开**始"**。
- **5.** 选择产品。

挂锁图标表示您不具有特定 EBF/维护版本的下载权限,因为您未注册成为授权支 持联系人。如果您尚未注册,但拥有您的 Sybase 代表提供的或通过您的支持联系 人提供的有效信息,请单击"我的帐户"向您的 MySybase 配置文件添加"技术 支持联系人"。

<span id="page-31-0"></span>**6.** 单击"信息"图标以显示 EBF/维护报告,或者单击产品说明以下载该软件。

## **Sybase** 产品和组件认证

认证报告检验 Sybase 产品在特定平台上的性能。

查找有关认证的最新信息:

- 有关合作伙伴产品认证, 请转至 http://www.sybase.com/detail list?id=9784
- 有关平台认证, 请转至<http://certification.sybase.com/ucr/search.do>

## 创建 **MySybase** 配置文件

MySybase 是一项免费服务,它允许您创建 Sybase 网页的个人化视图。

- **1.** 转至<http://www.sybase.com/mysybase>。
- **2.** 单击"立即注册"。

## 辅助功能特性

辅助功能可确保所有用户(包括残障人士)都能访问电子信息。

Sybase 产品文档采用设计为实现辅助功能的 HTML 版本。

视力受损的用户可以使用自适应技术(如屏幕阅读器)浏览在线文档,或者使用屏幕 放大器查看文档。

Sybase HTML文档已经过测试,符合《美国康复法》第508条的辅助功能要求。符合第 508 条的文档一般也符合非美国地区的辅助功能指导原则, 如针对网站的 World Wide Web 协会 (W3C) 原则。

注意: 为优化使用性能,您可能需要对辅助工具进行配置。某些屏幕阅读器按照大 小写来辨别文本,例如将"ALL UPPERCASE TEXT"看作首字母缩写,而将 "MixedCase Text"看作单词。您可能会发现按语法约定来配置工具更为方便。有关工 具的信息,请查阅相关文档。

有关 Sybase 如何支持辅助功能的信息,请参见"Sybase 辅助功能"网站: [http://](http://www.sybase.com/products/accessibility) [www.sybase.com/products/accessibility](http://www.sybase.com/products/accessibility)。该网站包括有关第 508 条和 W3C 标准的信息 的链接。

您可以在产品文档中找到更多有关辅助功能特性的信息。

# <span id="page-32-0"></span>索引 **A**

安装 ExpressConnect for Oracle 使用非 GUI 模式 [23](#page-26-0) 使用响应文件 [23,](#page-26-0) [24](#page-27-0) 在 GUI 模式中 [7](#page-10-0) 在无提示模式中 [24](#page-27-0) 在主控台模式中 [23](#page-26-0) 安装 Oracle Instant Client 库 [8,](#page-11-0) [10](#page-13-0) 安装程序退出代码 [21](#page-24-0) 安装概述 [7](#page-10-0)

# **C**

创建 到 Oracle 的连接 [18](#page-21-0) 响应文件 [23](#page-26-0)

## **D**

调试 [14](#page-17-0)

## **E**

ExpressConnect for Oracle [3](#page-6-0)

## **G**

概述 [3](#page-6-0) 跟踪 [14](#page-17-0) 配置 ECO 以将错误消息写入日志文件 [15](#page-18-0) 使用调试库 [15](#page-18-0) 收集连接级诊断信息 [15](#page-18-0) 收集连接器级诊断信息 [15](#page-18-0) 跟踪点 [14](#page-17-0)

故障排除 [21](#page-24-0)

## **P**

配置 [13](#page-16-0)

# **Q**

迁移 [17](#page-20-0) 优点和限制 [17](#page-20-0)

# **T**

体系结构 [3](#page-6-0)

## **X**

系统要求 操作系统 [5](#page-8-0) 磁盘空间和内存 [5](#page-8-0) 其它软件要求 [5](#page-8-0) 卸载 前提条件 [19](#page-22-0) 使用 GUI 模式 [19](#page-22-0) 使用主控台模式 [19](#page-22-0)

# **Y**

预安装任务 验证系统要求 [5](#page-8-0) 约定 样式 [1](#page-4-0) 语法 [1](#page-4-0)

索引